# **QGIS Application - Bug report #18153 When loading a raster style from .qml the resampling options are not read in correctly.**

*2018-02-20 08:50 AM - Alister Hood*

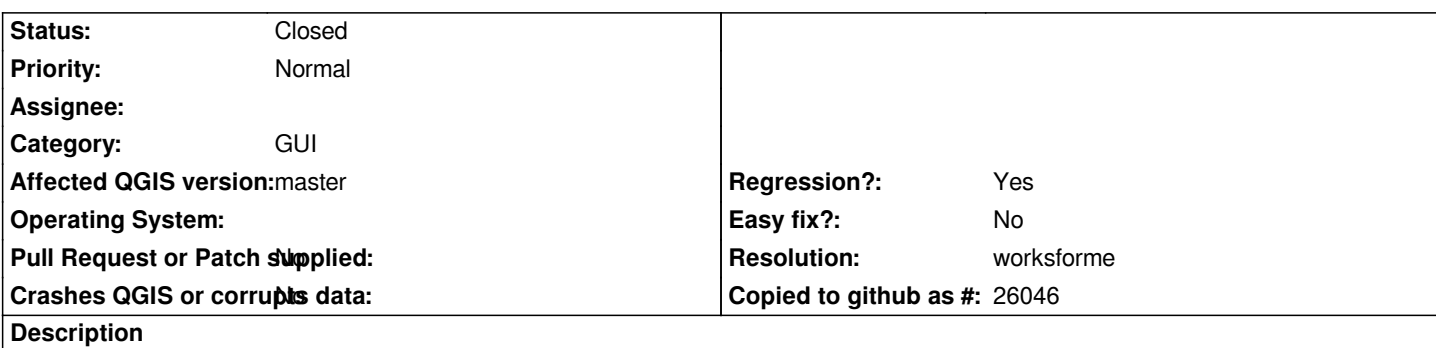

*The resampling options are saved correctly when creating a "default style" .qml file, and are correctly loaded when adding a layer which has a .qml file alongside it.*

*They are not loaded correctly when loading a .qml file via the layer properties dialog.*

i.e. when you load a style using the "layer properties" dialog it initially **renders** using the zoomed in and out resampling options stored in *the qml file, but the settings displayed in the dialog remain the same as they were before you loaded the style. Then when you click "apply" the layer is re-rendered with the settings from the dialog.*

### **History**

## **#1 - 2018-02-22 02:16 PM - Alessandro Pasotti**

*- Status changed from Open to Feedback*

*Would you please add a minimal test project and qml file to reproduce this issue?*

## **#2 - 2018-05-18 02:45 PM - matteo ghetta**

*- File raster.zip added*

*I confirm this issue. I attach a simple reclassified raster with a qml file. When loading this raster, the style is automatically loaded, but with a small tweak on some option (interpolation, min/max, etc) the displayed color ramp in the combobox is loaded and the loaded stile is gone.*

# **#3 - 2018-05-19 12:28 AM - Alister Hood**

*Sorry guys, I seem to have missed the notifications for a few issues several months back. I can come back later with a test case.*

*Matteo, this ticket is very specific about the resampling setting not being read into the dialog.*

*It sounds like you have a completely different issue (which has also been reported). By any chance was your qml file produced by QGIS 2.x, but you are using it in 3.x?*

### **#4 - 2018-05-19 07:17 AM - Alister Hood**

*Alister Hood wrote:*

*It sounds like you have a completely different issue (which has also been reported). By any chance was your qml file produced by QGIS 2.x, but you*

*Sorry, I didn't quite remember that right. It was suggested in the comments on #17102 (I'm guessing you actually came here from that ticket) that I could report that as a new issue, but also that people may not be likely to actually work on fixing it. I didn't file another ticket for it and I haven't checked whether anyone else has. You may want to file a ticket yourself.*

## **#5 - 2018-05-19 02:19 PM - Alister Hood**

*- Status changed from Feedback to Closed*

*- Resolution set to worksforme*

*This issue appears to be fixed in 3.0.2*

## **#6 - 2019-01-27 12:41 AM - Alister Hood**

*Alister Hood wrote:*

*Alister Hood wrote:*

*It sounds like you have a completely different issue (which has also been reported). By any chance was your qml file produced by QGIS 2.x, but you are using it in 3.x?*

*Sorry, I didn't quite remember that right. It was suggested in the comments on #17102 (I'm guessing you actually came here from that ticket) that I could report that as a new issue, but also that people may not be likely to actually work on fixing it. I didn't file another ticket for it and I haven't checked whether anyone else has. You may want to file a ticket yourself.*

*I have filed it as #21108, as I believe no one else has filed it.*

**Files**

*raster.zip 1.71 KB 2018-05-18 matteo ghetta*